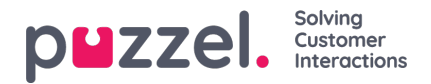

## **Brugergrupper (User Groups)**

Under Realtid – Brugergrupper (Real-time – User Groups) vises en oversigt over antallet af agenter pr. status og pr. brugergruppe.

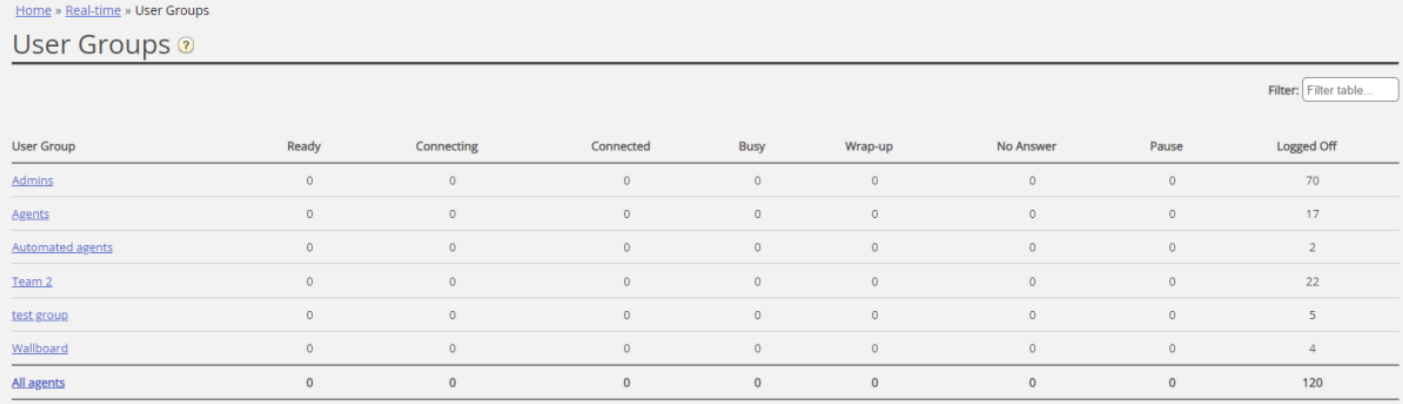

Ved at klikke på et hyperlink i kolonnen Brugergruppe (User Group) kan du se alle de agenter, der hører under den valgte brugergruppe, deres status og den profil, de nu anvender.

Home Page » Real-time » User Groups » Admins

## **Agents in Admins ®**

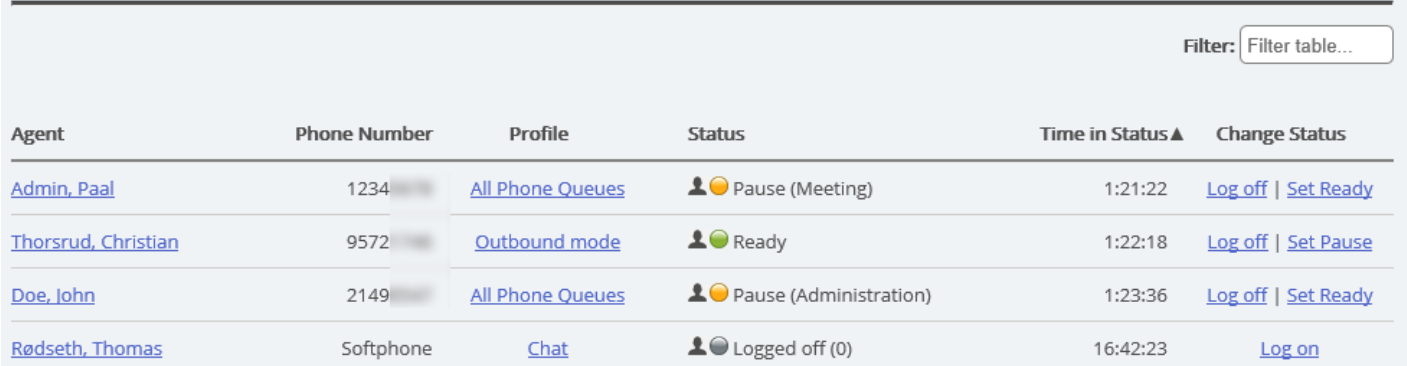

Ved at klikke på et hyperlink i kolonnen Profil (Profile) kan du se profilens kompetencer. I kolonnen Skift status (Change Status) kan du logge agenter på/af. Klik på en agents navn for at få vist vedkommendes [Ticker-agent.](https://help.puzzel.com/af.%20Klik%20p%C3%A5%20en%20agents%20navn%20for%20at%20f%C3%A5%20vist%20vedkommendes%20Ticker-agent.)